*Your Link to Independent Living* 

3776 South High Street Columbus, OH 43207 www.coaaa.org email: coaaa@coaaa.org

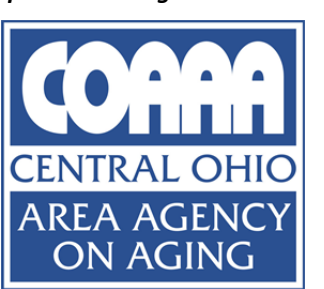

*For Over 25 Years*  (614) 645‐3880 voice (614) 645‐3884 fax (614) 645‐6200 TTY/TI

## **COAAA Title III Reporting Instructions**

Budget Tab

This worksheet populates the sheets in the rest of the file.

- 1. Enter your agency name, address, Tax ID, Contract Signatory, and their title
- 2. Enter name of the service, county served, unit of measure, and the total unit cost
- 3. Enter the expected grant funds, client contributions, and any other funds.
	- a. Local cash match will auto calculate
	- b. Specify the source of other funds
- 4. Enter the Client information
- 5. Home Repair/Maintenance/Modification ONLY: Enter \$1 for the total unit cost. a. The number of units will be the total expense.
- 6. The reimbursable grant rate will auto calculate

## Month Tab

The cells shaded in blue are variable each month.

- 1. Enter the Units, Clients, and New Clients for the month.
	- a. **MEALS ONLY**: Report all qualified units even if it exceeds your budget
		- i. You will only be reimbursed for the budgeted amount but the extra meals can help increase funding the following year.
	- b. Do NOT report units in excess of your budget for any other service
		- i. This does NOT increase funding and creates reporting issues
	- c. Home Repair/Maintenance/Modification ONLY: The number of units will be the total expense (ex. \$550.00 will be 550 units at \$1 each).
- 2. Grant funds and local cash match will automatically calculate
- 3. Enter the Client Contributions, InKind, and any other funds.
- 4. The YTD expense will show the percentage of your budget used. All funds should be close to the percentage on line 28.
	- a. If you need to change your budget for other funding sources please send a request to prollins@coaaa.org with a brief explanation.

Serving • Delaware • Fairfield • Franklin • Licking • Madison • Pickaway • Union Counties

Central Ohio Area Agency on Aging • Cindy L. Farson, Director

Operated by the City of Columbus, Recreation & Parks Department The City of Columbus is an Equal Opportunity Employer

## Request Tab

- 1. Enter the Month Ending, Prepared By, Date, Phone, E-Mail, Agency Name, and Address
- 2. Enter only the payments received. DO NOT ENTER THE CURRENT PAYMENT REQUEST.
- 3. If you requested an advance it will automatically populate.
	- a. COAAA will reduce or eliminate the advance if expenses are not on track or when the funds for services are expensed.
- 4. Print and sign request page each month.

## Submission

- 1. Signed "Request" page from Excel
- 2. Month page from Excel
- 3. Copy of journal entry for any client contributions or program income.
- 4. SAMS service deliveries must be entered
	- a. SAMS reports are not necessary except for Congregate Meals.
	- b. Discrepancies between SAMS and submitted reports must be resolved before payment can be processed.

Please contact Ann Bauman with questions:  $614-645-3865$  or  $abauman@coaaa.org$